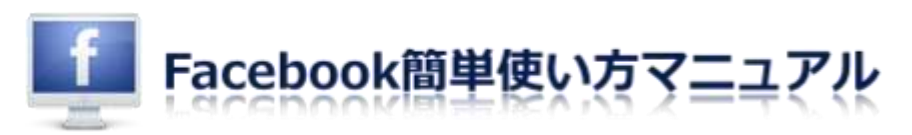

## Facebook の『利用解除』と『解除』の方法

## 『利用解除』

アカウントを利用解除するには、マイページの右上にある「▼」をクリックし、 「アカウント設定」→「セキュリティ」→「アカウントの利用解除」へと進めば、 一時的に停止させることができます。

『解除』

完全に削除するには、「▼」をクリックし、「ヘルプ」→「ヘルプセンターを見る」に進む 必要があります! (これは気づきにくい!)

次に「アカウントの管理」をクリックすると、やっと「アカウントの利用解除、削除、追悼」 という項目が現れます。

が、ここをクリックしても、まだ削除ページにはたどり着けません。

- 1「自分のアカウントを完全に削除するにはどうすればいいですか。」をクリック。
- 2 「自分のアカウントを完全に削除するにはどうすればよいですか。」という説明文の 「このフォームに記入」をクリック。
- 3 「**アカウントを削除**」をクリックし、「アカウントを永久に削除」のウィンドウに パスワードを入力して「OK」をクリック。

アカウント削除ページへの遠い道のりは、「うっかり手がすべって削除しちゃった!」 なんて事態を防ぐのには役立っているのかもしれません。

ともあれ、Facebook に疲れた人は、いきなり削除する前に、利用解除でいったん休憩して みてはとも思います。